## Matlab Basics

Yaara Erez yaara.erez@mrc-cbu.cam.ac.uk

MRC Cognition and Brain Sciences Unit November 2017

## Some good news

let me **GOOO** 

Google Search

I'm Feeling Lucky

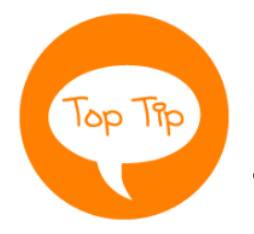

Focus on the concepts, not the details… and google everything else

### Some more good news

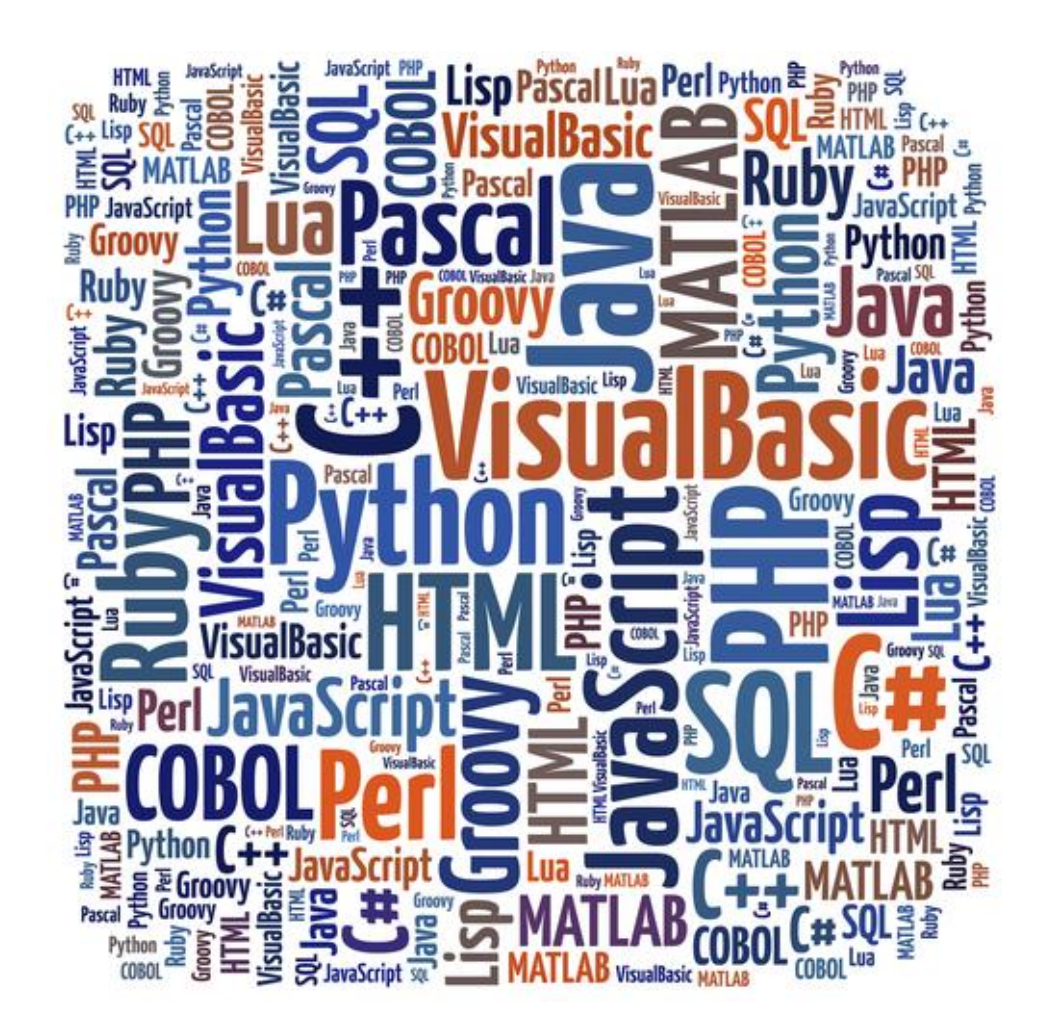

### Talk outline

- Code files (scripts, functions)
- Data files
- Flow control
	- Conditioning if, switch  $\leftarrow$
	- $-$  Repetitions: for loop, while loop

These will be demonstrated in the extra scripts only

• More examples are in the scripts on the wiki.

# Code files

- Instead of writing commands in the prompt, we can write them in a code file and then execute (run) them as many times as we want.
- Code files are files with **extension '.m'**.
- Code files can be either (batch) **scripts** or **functions**.
- Can be opened and edited in the Matlab editor (or other editors).

# Script basics

A script is a list of commands that are executed almost as if you were typing them into the command window, line by line

#### Action:

- Open a new script
- Create a variable, x, which is a list of 5 numbers
- Save it as matlab basics
- Run script

# Script basics

• '%' for bits you don't want to be run (titles, notes etc.)

Add me

Add me

Add me

Run save

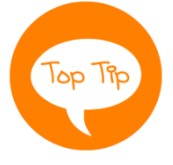

Use these liberally!

- ";' To stop line printing (echo) in command window
- save('filename','variables') save('test.mat', 'x')
- F5-run script, F9-run highlighted bit

# Data files

- Any Matlab variable(s) can be saved in a data file.
- Matlab data files have '.mat' extension.
- 'save': save variables into a mat-file.
	- $-$  save ('file name')  $\rightarrow$  save all variables to file\_name
	- $-$  save('file name', 'var1 name', 'var2 name')  $\rightarrow$ save only some of the variables into file name.
		- Note: var1 name, var2 name, etc. should be strings.
- 'load': load variables from a mat-file into the workspace.
	- $-$  load('file name')  $\rightarrow$  load all variables in file name
	- Can also specify the names of the variables that needs to be loaded.

# Flow control

- Generally, in a script/function, commands are executed line by line, from start to end.
- But there are several special commands that change that order.
	- Conditioning: only execute something under certain conditions (if, switch)
	- Repetition: repeat a command or a series of commands (for, while loops).

# If

```
if this is true
     %Do whatever is in the middle
elseif this is true
     %Do whatever is in the middle 
else 
     %Do whatever is in the middle if 
     neither above are true 
end
```
# If

```
a = 33;if a < 30
    disp('small')
elseif a < 80
    disp('medium')
else
    disp('large')
end
```
# Comparison operators

- Operators that tell us how two variables relate
	- 1 = true,  $0 =$  false
	- Can run on lists, 2D data and… any dimension of data

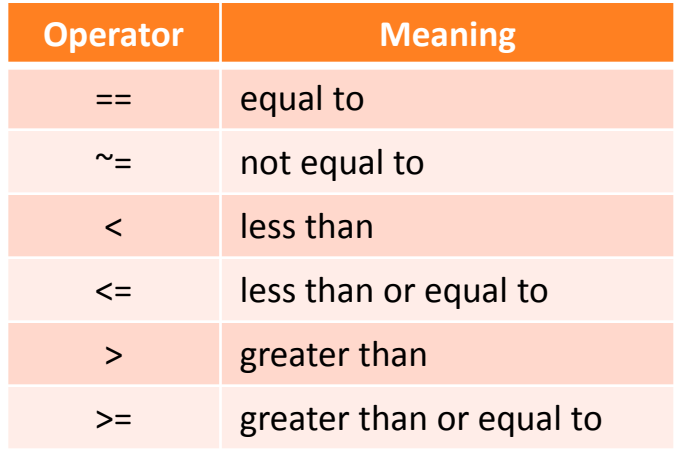

Type and run:  $a = rand(100, 10)$  $a>=50$ 

Type 2>3 and run

# Combining Operators

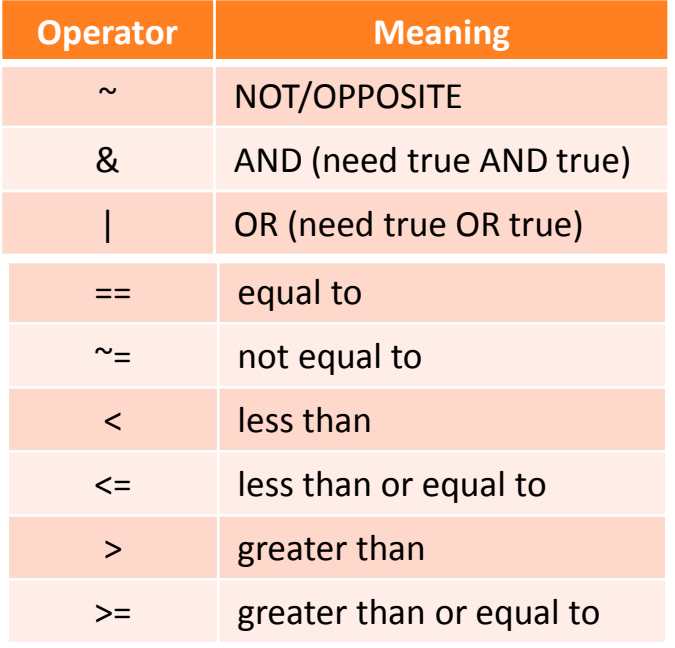

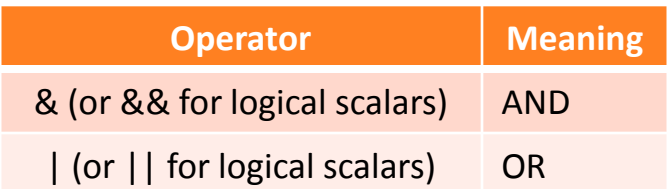

 $y = 5$  $y > 3$ |  $y \approx 5$ True or False  $= 1$ 

What would be the answer to:  $x = 8$  $y = 9$  $\sim$ ( $\sim$ (x < 3))& $\sim$ (y >14 | y>10)

## Create an If statement

- $x = 10$ , minVal = 2, maxVal = 6
- Write a script to print out (using 'disp'):
- a) 'Value within range' if x is within or equal to the range parameters
- b) 'Value exceeds maximum value' if it's larger than maxVal
- c) 'Value is below minimum value' if it's smaller than minVal
- d) Test different x to check it's working

### Answer

 $x = 10;$  $minVal = 2;$  $maxVal = 6;$ 

if  $(x \geq m \in \text{minVal})$  &  $(x \leq m \in \text{maxVal})$ disp('Value within specified range.') elseif (x > maxVal) disp('Value exceeds maximum value.') else disp('Value is below minimum value.') end

## Repetitions: For loops

```
%General structure:
for index = values
      %Do whatever is in the middle
end
%Example:
                                    Use variable names 
                               Top Tip
data = [1 : 100];
                                    that describe what it is
```

```
n = length(data);result = 0;
for k = 1: n
     result = result + data(k);
end
result 2 = \text{result}/n
```
# Create a for loop

- Define an array with 5 numbers between 0 to 10 as you like. Each number represents the score of a subject in a test.
- For each subject, apply a correcting factor on the grades. Create a new variable which will contain the revised grades. The factor should be:

 $x = x*1.2$ 

- If the revised grade is larger than 10, set it to 10.
- In the workspace, make sure you can see the two variables and that their values make sense.

### Answer

```
score = [1, 5, 7, 9, 8];
n = length(score);
for ind = 1:nrevised score(ind) = score(ind)*1.2;
        if revised_score(ind) > 10
            revised score(ind) = 10;end
```
end

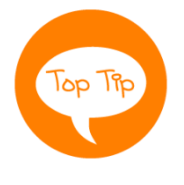

Initialize arrays rather than growing with each loop E.g. use revised\_scores= zeros(size(score))

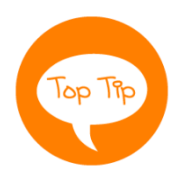

Use 'size' function instead of 'length' so you can make sure your loop runs on the correct dimension

# Another answer

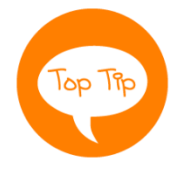

Use arithmetic operations instead of loops wherever possible - it's faster!

```
score = [1, 5, 7, 9, 8];
revised score = score *1.2;revised score (revised score > 10) = 10;
```
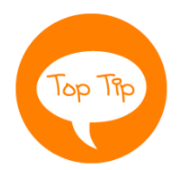

Other more efficient solutions instead of loops:

- 'find' + length' or 'sum
- 'isequal', 'isempty', 'all', 'any'

# Functions

- You can run a script from the command line or from another script
	- Put your for loop in a new script and save as my\_for\_loop
	- Run your script by typing my\_for\_loop into the command window
	- Want more flexibility and more encapsulation? Functions…
	- Similar to a script but you pass input values and return output values

# Functions

function  $[outputs] = function name(inputs)$ 

%Put your script in here

end

Save the script as 'function name'

# Scripts vs. functions

#### **Script**

- Exactly the same as running commands in the prompt
- Variables are recognized in the *global* workspace
- No input/output arguments
- Execute: F5 for all, or highlight and F9

#### **Function**

- An encapsulated piece of code with a *local* workspace (scope)
- Variables are not recognized in the global workspace
- Input/output arguments
- Can be general (applies on any data, project)
- First line of code MUST BE: Function  $[<sub>2</sub>out_{<sub>2</sub>}]=<sub>1</sub>function_{<sub>2</sub>} =$

#### **Better to use functions whenever you can**

(in my opinion)

#### **To avoid any confusion of variable names and content**

• You may start writing a batch script, then later convert section of it into functions

### Create a function

- Want to revise score with any given factor (variable called 'correct\_factor'), not just \*1.2
- Turn your for loop script into a function that takes inputs: 'scores' and 'correct\_factor' and returns the revised scores as an output
- Run from the command line with a few different inputs to test